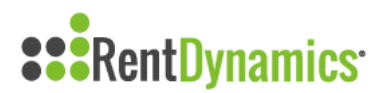

## **Searching Completed Contacts**

Rent Dynamics provides the ability to look up all completed communications, including all Leads, Repeat Leads, Email Leads, Resident Calls, Past Resident Calls and Other calls ( **Note:** if your community is subscribed to texting, Text messages will not appear under the Completed tab). This can be a useful tool when searching for past contacts made by yourself or fellow staff members. This provides complete transparency when it comes to how each contact was handled.

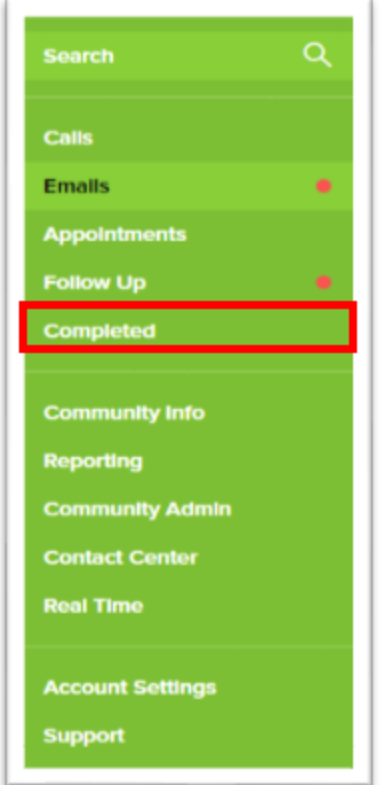

You can access the Completed page on the left side of your screen. Once you select Completed, you will be redirected to the Completed page. It will have several options to allow you to Filter the Completed tasks.

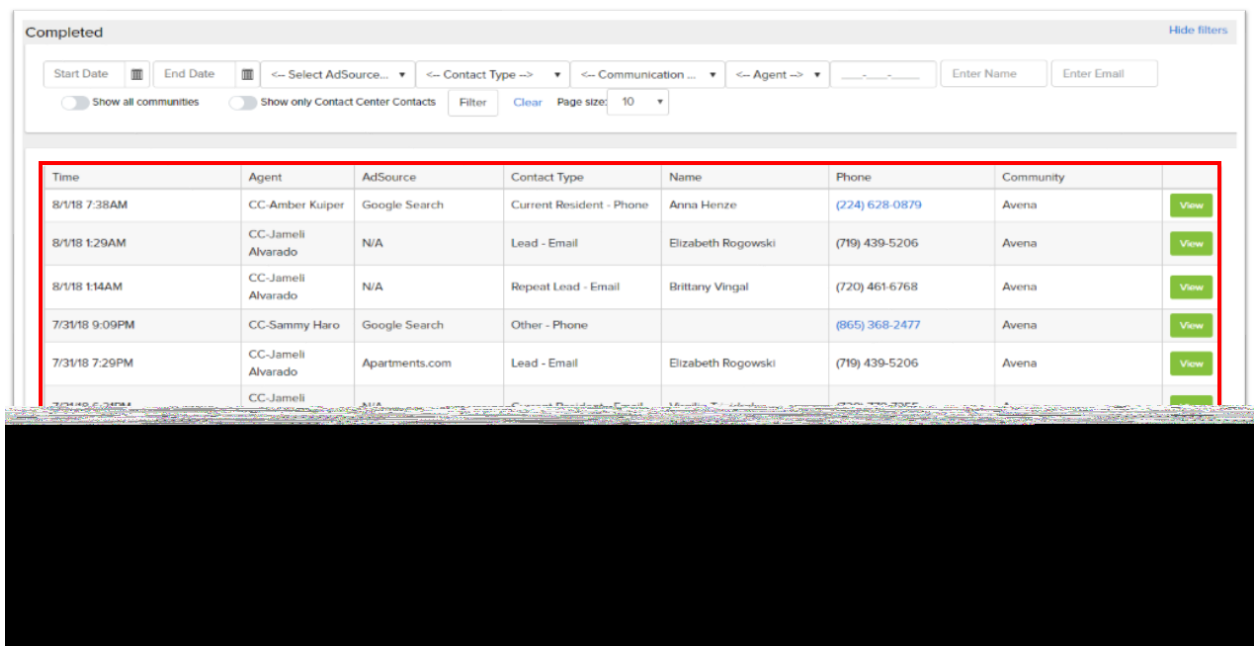

Every completed task by your community will be listed on this page and you have the ability to filter the processed items by your team. Remember, this will be every Call, Email or Walk-In for your property.

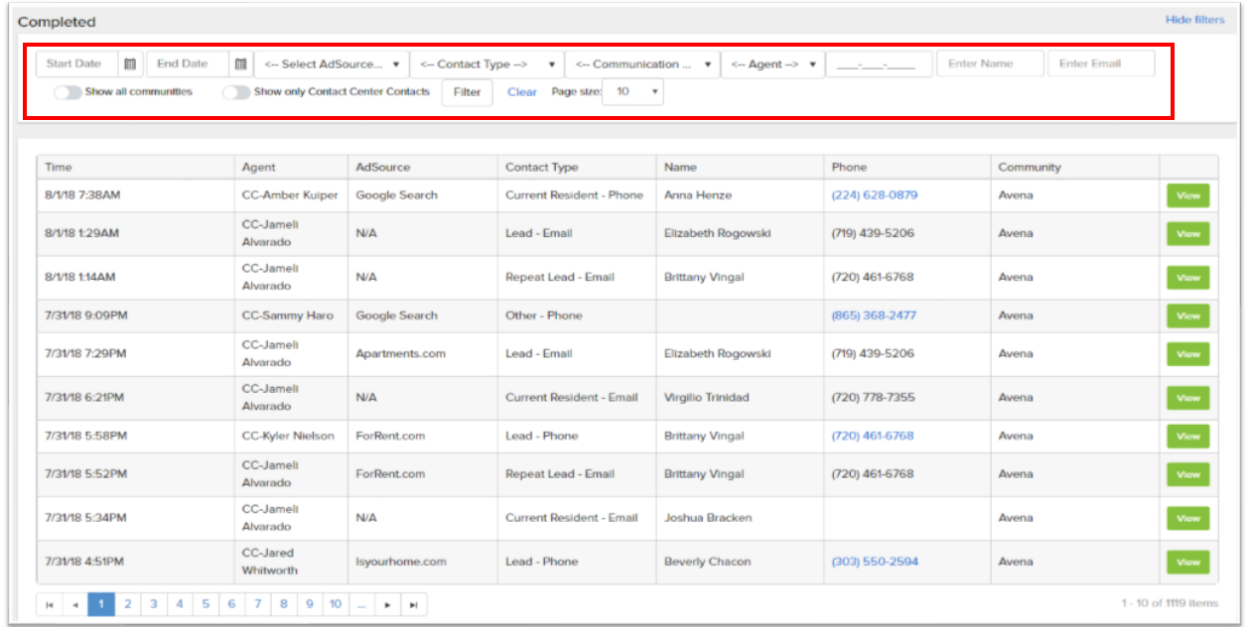

The Contact Type section will break calls up into the following sub-categories:

- Lead
- Current Resident
- Repeat Lead
- Past Resident
- Other

Filtering the Contact Type is a great way to find a call you need to do additional research on. Once you click Filter, it will populate the calls on the date selected.

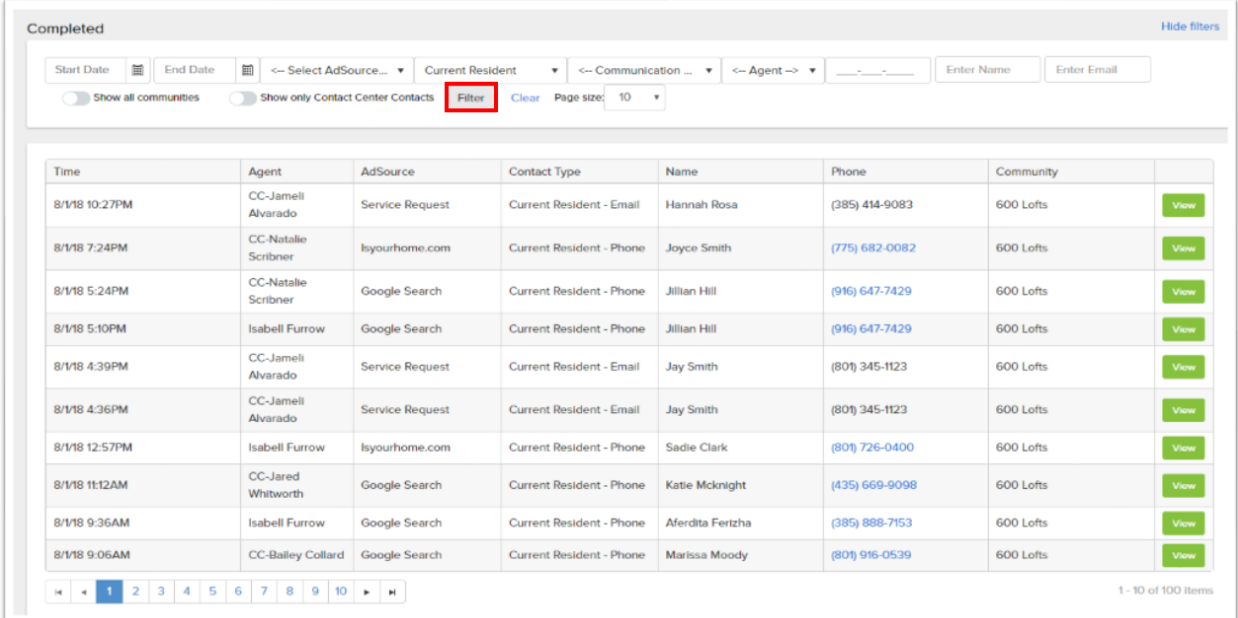

If you click on the green View button to the right of a contact, the Contact Card will then be displayed. Within the Contact Card, you can view the timeline for that individual, read notes, and understand all communications. If it was a call, you can also click on the Phone Number to listen to the interaction (every call is recorded).

The Completed section is a good way to review how Contacts are being handled or to find a recent interaction. You now have full transparency into all Contacts that are being processed